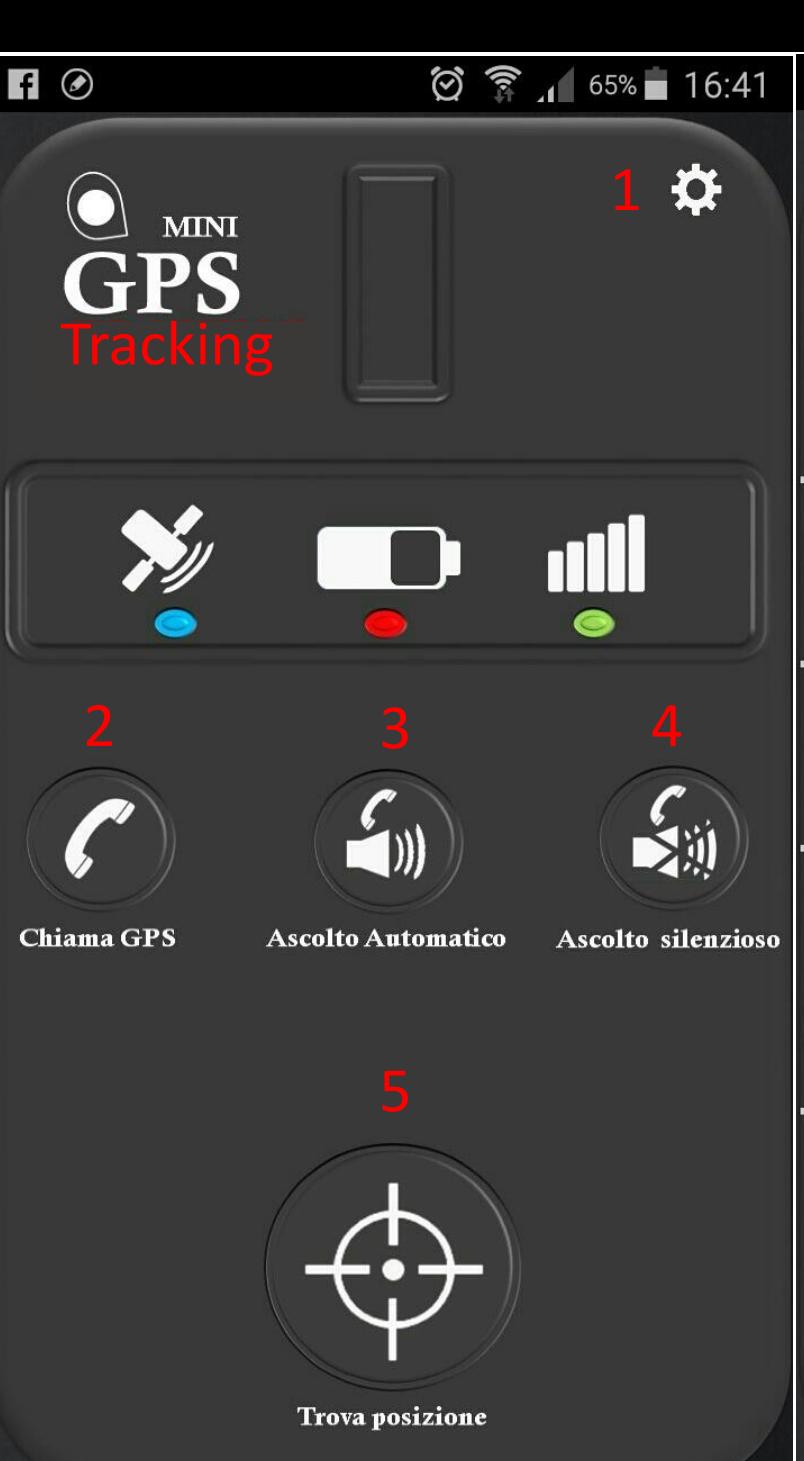

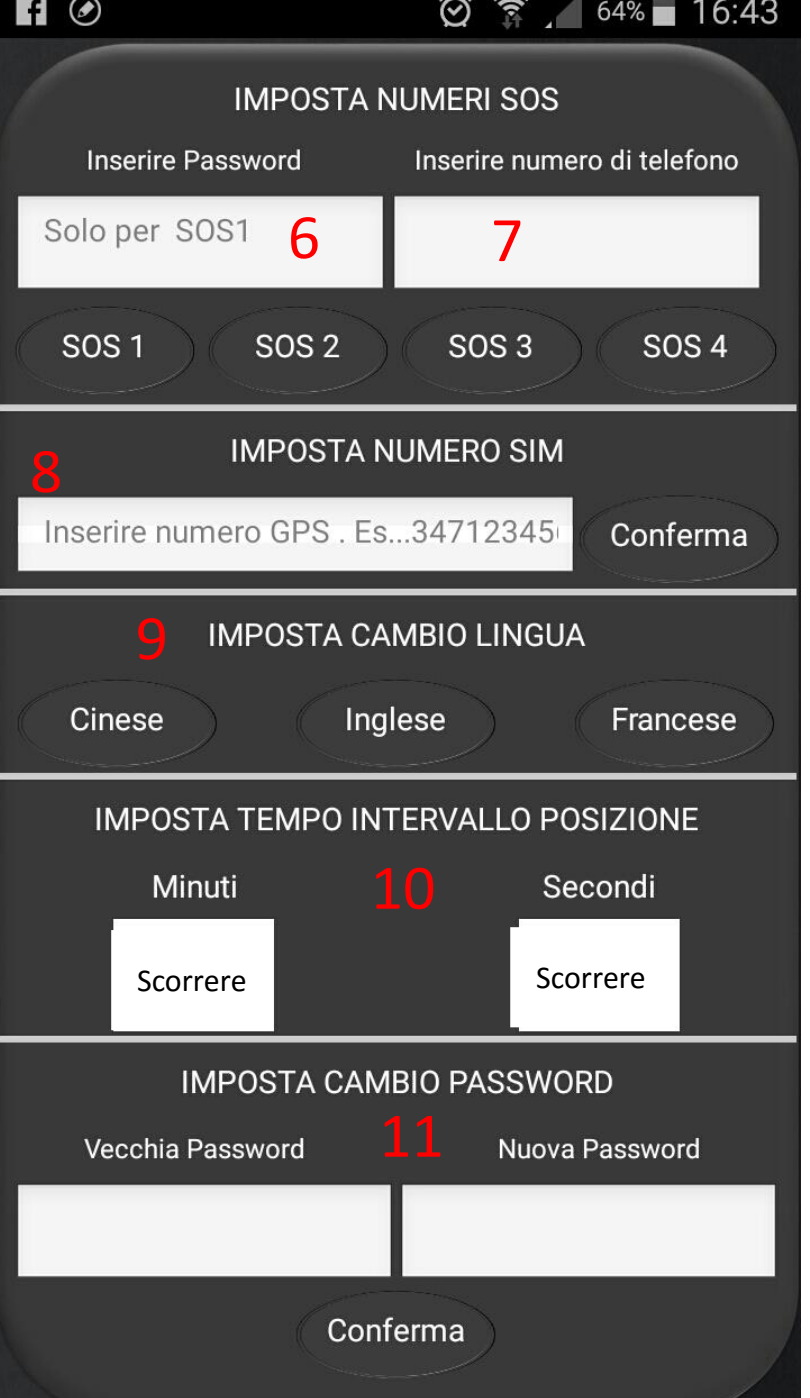

## 1) Impostazioni

2) Chiama il GPS, che può rispondere premendo un tasto a scelta tra: 1, 2, Sos .

3) Chiama il GPS , che risponderà in automatico

4) Chiama il GPS in modalità ascolto silenzioso

5) Visualizza la posizione del GPS sulla mappa

6) inserire la password del telefono abilitato al controllo "SOS 1" di default è 123456. Gli altri numeri abilitati SOS 2, SOS 3, ecc non necessitano di passwd.

7) Inserire numero di cellulare amministratore (SOS 1) oppure altri utenti abilitati ad interrogare il gps. Es… 347123456 senza spazi.

8) Inserire numero della scheda Sim del GPS Es… 347123456 senza spazi.

9) Premere il pulsante relativo alla lingua per impostare la lingua desiderata.

10) Scorrere per scegliere l'intervallo di aggiornamento della posizione in minuti o secondi, una volta scelto, clicca per confermare.

11) Cambio password, inserire password del "SOS 1" Es… 123456 (quella di default) e sostituire con quella nuova Es.. 456789.